## **قبل الرتكيب**

بعد استخدام النظام لبعض الوقت من خالل القرص املدمج، ميكن تركيبه على اجلهاز ليكون أسرع وأفضل، وذلك أمر في غاية السهولة، ولا يحتاج إلا الضغط على أيقونة )Install )املوجودة على سطح املكتب، ومن خالل سبع خطوات سهلة يصبح النظام جاهزاً على الجهاز.

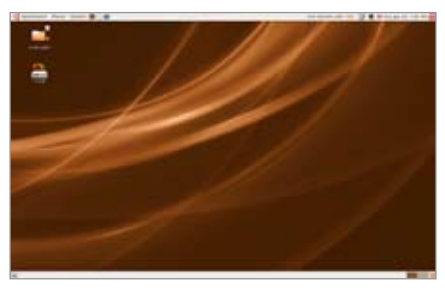

ولكن قبل ذلك هناك أمر مهم جيب أن يقوم به من يريد أن يبقى نظام ويندوز على جهازه مع الملفات املتعلقة به وأظنها ستكون حالة األغلبية، ليطمئنوا أوال أن النظام اجلديد يليب حاجاتهم، لذلك فأول ما جيب أن يفعلوه قبل الرتكيب هو أن يقوموا بعملية جتزئة للقرص الصلب، وإضافة جزئني على األقل، أحدهما لرتكيب النظام اجلديد، وكلما كان أكرب كلما كان أفضل، واآلخر يستخدمه النظام اجلديد كذاكرة تبديل partition swap لتسريع وإجناز الرتكيب على أكمل وجه، ويكفي أن يكون حجم ه ذا اجل زء 256 ميجا بايت، وبعد عملية التجزئة ننصح املستخدم الكريم أن يكتب على ورقة جانبية سعة كل جـزء، ومـن الأفضل طبعا أن يكون لديه نسخة احتياطية من ملفاته، )وهذا جيب أن يتوفر دائما عند كل مستخدم ية كل الأحوال).

## **خطوات الرتكيب:**

ولنبدأ اآلن باخلطوات السبع الالزمة، وهي يف الواقع إجابة عن أسئلة سبعة تظهر تباعاً، الأول<sup>ّ</sup> يسأل عن

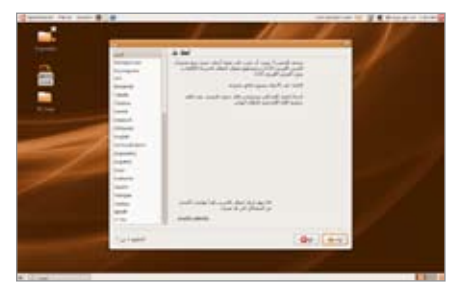

لغة التركيب، ويمكن طبعاً اختيار اللغة العربية، والثاني يسأل عن المنطقة الزمنية للمستخدم، وبطريقة لطيفة، إذ تظهر خريطة العالم وعليها المدن الرئيسة، وميكن للمستخدم النقر على مدينته إن كانت

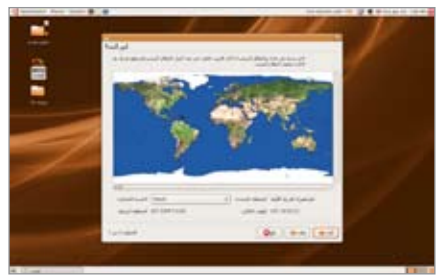

موجودة، أو على أقرب مدينة إليها، ثم السؤال الثالث عن لوحة المفاتيح المفضلة، ويمكن أيضا اختيار العربية، ونلفت هنا إىل أنه باإلمكان تغيري كل هذه المعايير فيما بعد، كما يمكن إضافة لغات أخرى إلى اللغة الرئيسة املطلوبة، ثم يأتي السؤال الرابع، وهو أهم سؤال ويقتضي شيئا من االنتباه، فهناك خياران، األول يدع للنظام تركيب نفسه على اجلهاز كله، أي خيتار النظام أن يركب نفسه، ولا ننصح بهذا الخيار أبداً إلا إذا كان الجهاز خالياً أو جديداً لم يركب عليه شيء بعد، أو إذا كان املستخدم يريد أن يلغي نظام التشغيل املوجود عليه ويركب النظام اجلديد، أما إذا كان يريد جلهازه أن يبقى عليه كل شيء كما هو، ويكون له اخليار أن يستخدم النظام القديم أو اجلديد، فعليه أن يقوم باختيار كلمة (يدوي) أي أن يحدد هو نفسه

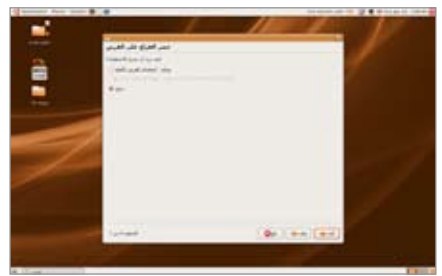

23 **لـالتـصـاالت والـتـقـنـيـة - الـعـدد الـثـالـث - الــنــوار / فــبــرايــر 2008** الجزء الذي يركب عليه النظام الجديد بحيث يحافظ على القديم، وعند هذا االختيار تظهر قائمة باألجزاء الموجودة على الجهاز (Partition) مع بعض التعليمات املساعدة، وعلى املستخدم أن خيتار اجلزء الذي حدده مسبقاً بتحديده كما ذكرنا آنفاً ويمكنه التأكد ممـا يخـتـاره عـن طـريـق سعة الأجــزاء الـتي نصحناه بكتابتها قبل الرتكيب، حيث يظهر يف القائمة سعة

الـبـرمـجيـات الــحــرة